## **重修文件操作流程:**

1. 登入意得輯線上系統:<https://app.editage.com.tw/login>

editage 20 首頁

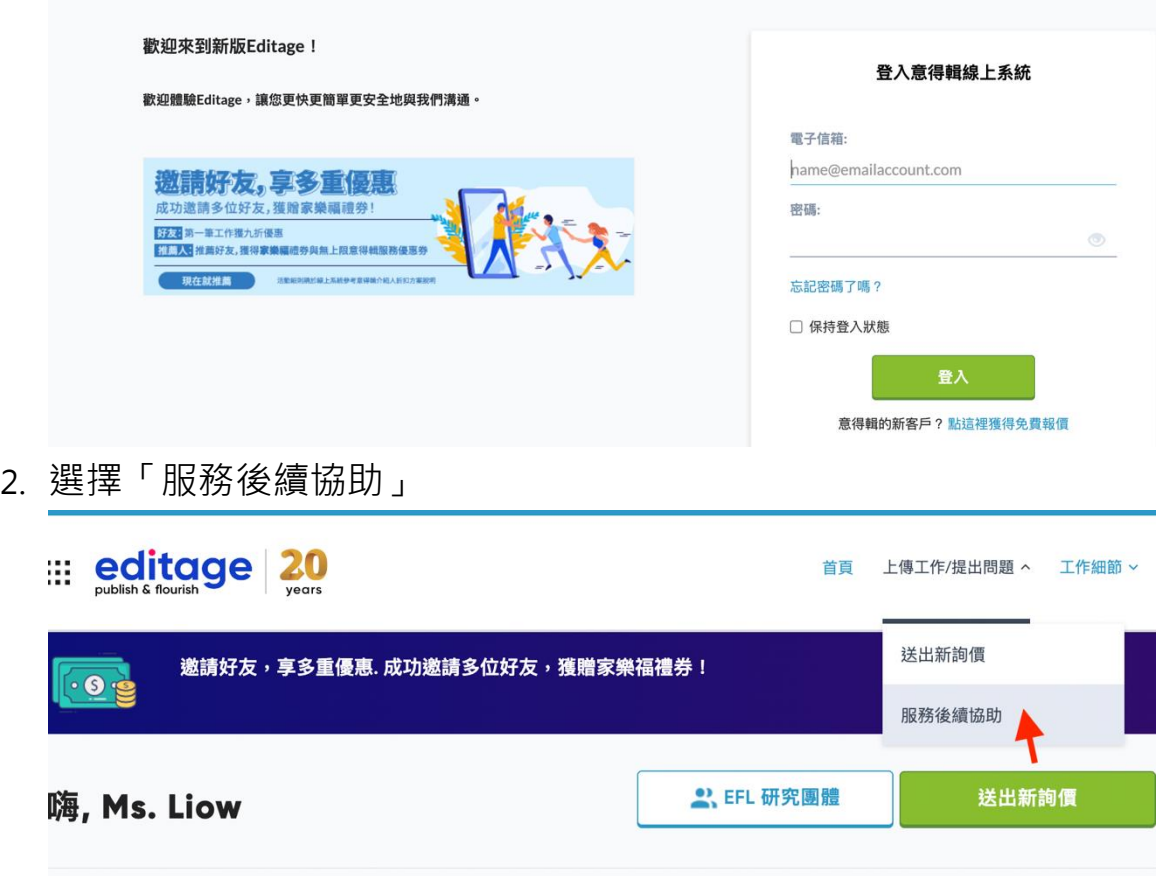

3. 選擇文件前次工作編號,再選擇需要的協助。

服務後續協助

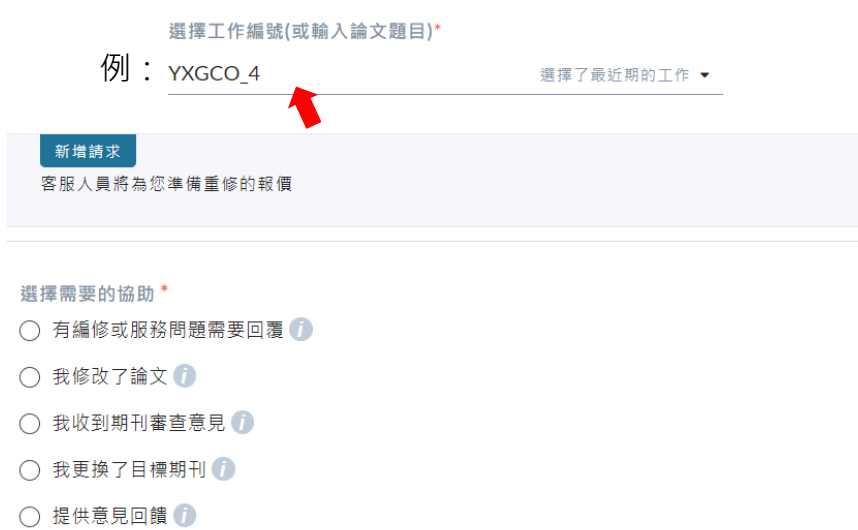

## 4. 填寫重修表單

重新編修 我收到期刊審查意見 投稿出版的過程中,期刊評審經常要求進行修訂。 不用擔心,在您進行這些修改後,我們將確保您的稿件準備好重新提交! **T作型態\*** ○ 個人 ◎ 研究團體 選擇研究團體\*

 $\ddot{}$ 

 $\overline{\phantom{a}}$ 

h

與您的團隊成員分享完成的工作檔案●

特別要求

編修特定段落\*

**TZUCHI R&D** 

◯ 編修整份檔案

我們將著重於編輯灣飾有修訂的部分,其餘部分做輕微校正確保全部的一致性。

○ 只編修以顏色標示的文字

我們將只編修潤飾以顏色標示的部分。請以顏色標記需要編輯重修的部分,如黃色、綠色或藍色。

○ 重修整份文件

我們根據服務範圍仔細重修和潤飾整份稿件(包括已修訂和未修訂的內容)不扣除任何部分。

○ 只編修有修訂痕跡的文字

我們將只編修潤飾有修訂的部分,其他部分不做任何更動。

◯ 扣除不用編修的部分

我們將重修和潤飾整份稿件,但扣除您指定的部分。

## 給編輯人員的特殊指示

[要求範例] 摘要請限制在 250 字以內 "Please limit the length of the abstract to 250 words". 請確認期刊要求的英文風格 "Please follow the language style specified by the journal".

上傳工作檔案 \*

上傳檔案 (可上傳多個)

上傳更多檔案 >

Other file(s) we may need

請提供您希望編輯参考的檔案 • 投稿至期刊的檔案 • 期刊審查意見或決定信

上傳參考檔案 (如有的話)

上傳檔案 (可上傳多個)

請問您需要編輯替您交叉檢查回覆信與稿件內容嗎?  $\bigcirc$  是  $\bigcirc$   $\overline{\mathbb{A}}$ 

交付時間 \*

**● 推薦: 2022年12月17日(六)12點00分(CST)** 

檔案需要依據期刊規定排版嗎? \* 0  $\bigcirc$  是

 $\odot$   $\overline{a}$